USDA Forest Service — State and Private Forestry — Forest Stewardship Program Feb. 01, 2015

# *SMART News*

# 2014 a Busy Year for SMART

### by Karl Dalla Rosa

We've made amazing progress this year, thanks to the efforts of our SMART Team, the dedication of our Forest Stewardship Program managers and the perseverance of our state partners. Among our many accomplishments was a refresh of the priority lands dataset that we completed in March. Some states took the opportunity to re-analyze or update their data layer and all states will again have the opportunity to do that this year. We should feel very proud to be the only program within State and Private Forestry that has successfully mapped where we want to focus program investments. This is critical to our being able to effectively communicate what we are trying to achieve – and where. We also convened a change management board, through which states now have an active, ongoing role in making SMART enhancement and development decisions. State input is obviously key to our making wise investment decisions and continuing to develop tools that are most widely useful and relevant. We published four SMART News editions to keep our user community informed of important changes and our ever evolving plans for the future. We saw our user community grow by about 20% or 100 users Nationwide. Most importantly, we were able to deploy two significant upgrades to the application, including the LaSR tool for tracking projects that are selected competitively and funded by the new Landscape Restoration appropriation. Congress is very interested in our ability to account for the use of this new appropriation and LaSR is helping us deliver. SMART continues to modernize the Forest Stewardship Program in terms of data management and accountability. Many thanks for all who have contributed to our continued success!

# SMART Update

### by Josh Baldwin

#### **Webinars**

We recently convened two webinars, *Using SMART Data in ArcMap* and *Introduction to the LaSR for USFS and State Partners.* The SMART data in ArcMap webinar showed users how to download and work with their statewide geodatabase. This webinar was recorded and can be viewed here: *<https://usfs.adobeconnect.com/p7cha2ttfxr/>*. The LaSR

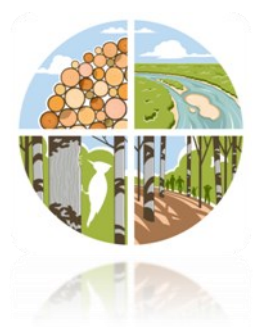

webinar introduced the new landscape scale restoration project reporting tool. With over 125 participants, this webinar exceeded our expectations. The recording can be viewed here**:**  *<https://usfs.adobeconnect.com/p1ubxg2l95q/>* . If you would like more information on either of these webinars, including ArcMap templates or the LaSR User Guide please contact the Help Desk.

#### **Plan Monitoring**

On January 21, the 2015 stewardship plan monitoring component in SMART was initiated. This generated the list of stewardship plans that SMART State Administrators and Plan Preparers will need to monitor this year. If you need more information on this process please see the article on the next page or contact us and we can forward you our Plan Monitoring Guidance document.

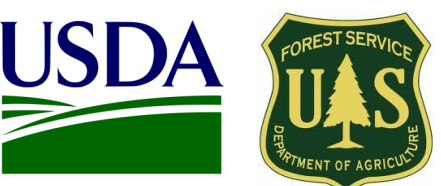

### Inside this issue

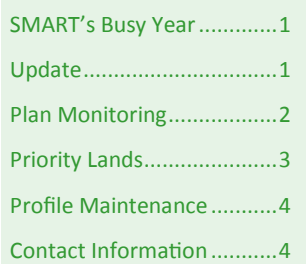

### Points of interest

- LaSR activity picking up
- Plan monitoring recently initiated in SMART
- IFRA data due March 31
- USFS SMART Help Desk: *1-800-908-7550*

# Plan Implementation Monitoring Update By Luke Tomczak

On January 21, the SMART National Administrators "pushed the button" on 2015 forest stewardship plan implementation monitoring by flagging plans nationwide in SMART. This means states will now be able to use SMART to see their randomly generated plan monitoring sample each year, and record monitoring results—but only when all current forest stewardship plans are entered into the SMART database. At this point, SMART State Administrators should log on and download the plan monitoring report, which can be done from the Implementation Monitoring page within the Administration module in SMART. This inspection report should be shared with other staff within the state and a strategy developed to inspect the properties. Plan preparers of the flagged plans will also see these plans on their homepage; selecting the blue plan name hyperlink brings up the plan summary page.

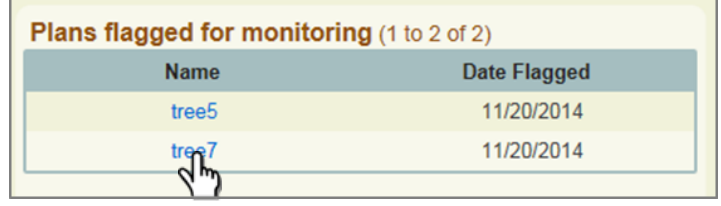

Because flagged plans can only be edited by their Plan Preparer, the preparer will have to check off if the plan was implemented or not. However, that person does not have to be the actual inspector. After the property has been inspected, the plan preparer clicks on the red monitoring flag and then marks the plan as *Implemented* or *Not Implemented*.

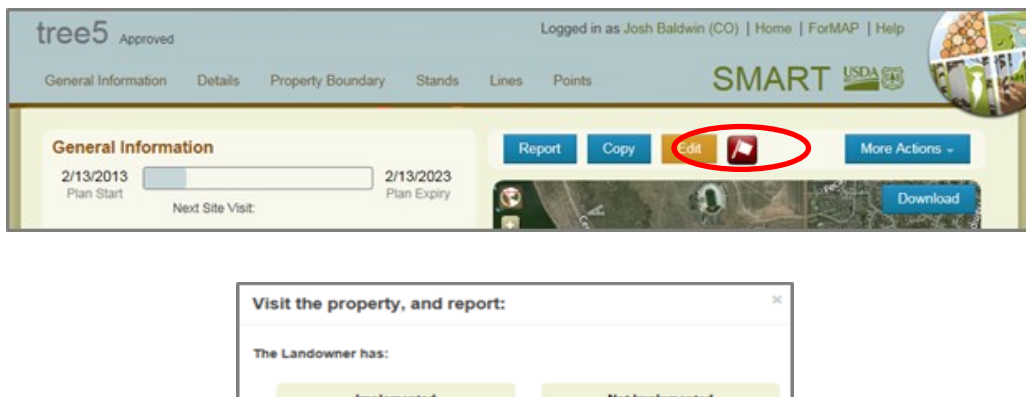

The goal of the Forest Stewardship Program plan implementation monitoring effort is to reliably assess the extent to which current Forest Stewardship Management Plans are being implemented. In collaboration with states, national guidance was developed to get meaningful, statistically reliable results, while not placing an unreasonable burden on state partners. An important feature of plan monitoring in SMART is that the randomly selected, statistically-sized sample population of all current Forest Stewardship Management Plans is extended over a five year cycle. Now that SMART supports plan monitoring, it can be used as a single tool to write and track management plans as well as fulfill all stewardship reporting requirements. Please see or request our SMART Stewardship Plan Implementation Monitoring Guidance document for more details.

## 2015 Priority Lands Update By Luke Tomczak

The Forest Stewardship Program requires each state track Forest Stewardship Plan accomplishments with respect to priority lands—or Important Forest Resource Areas—defined either in State Forest Action Plans or specifically for the Program. States are asked to maintain and update each year, if needed, a raster layer that corresponds to its Important Forest Resource Areas (IFRAs).

As many of you know, we updated state priority lands data in SMART last year and also added a viewable data layer in the mapping interface. Changes or updates to the priority areas raster layer can be submitted on an annual basis by the end of March of each year. March is right around the corner and we want to remind you that all states and territories have the opportunity to update their priority lands data layer in SMART once again. New submissions are not mandatory but are an opportunity for states to update their priorities and use the most current data available. States must provide their IFRA raster data to the Forest Service by **March 31, 2015**, if an update is needed for the purposes of FY 2015 reporting. Stewardship program administrators and state GIS staff can expect to see an email soon with a link and detailed instructions on how to upload new data to a Forest Service CloudVault website.

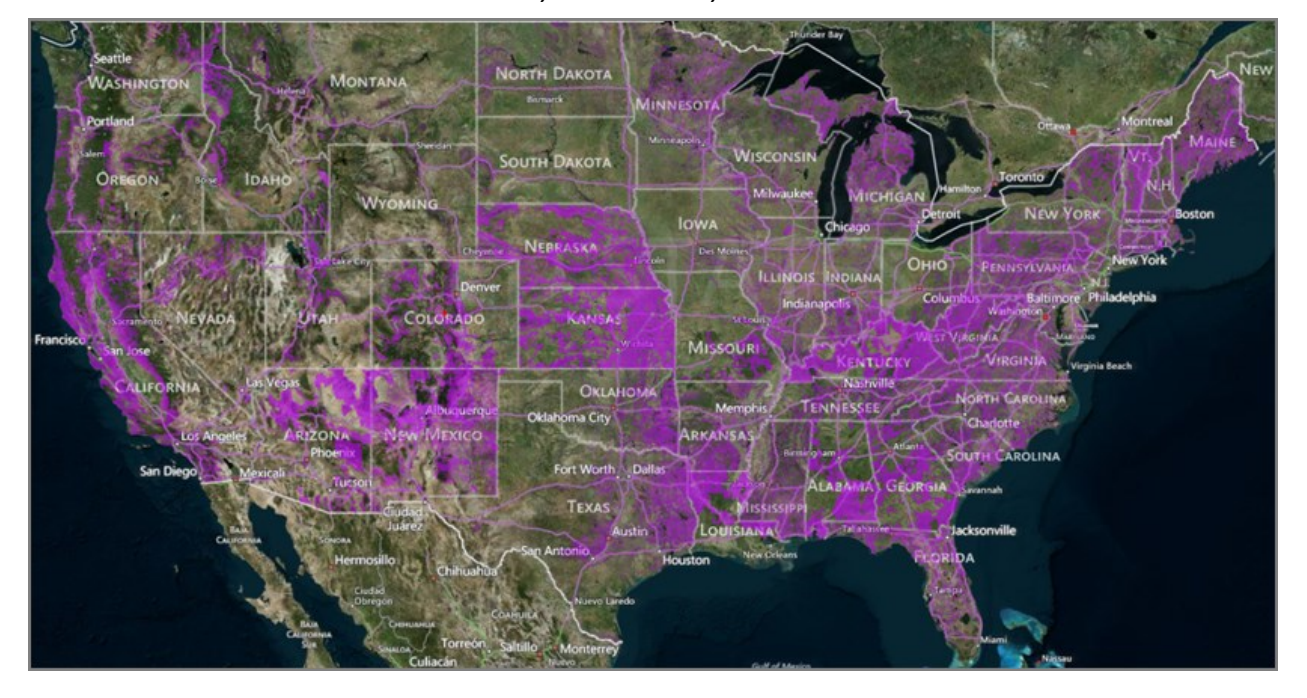

#### *Priority Lands Data Layer 2014*

# User Profile Maintenance in SMART By Josh Baldwin

#### **For general SMART community**

It's a good idea to keep email addresses up to date in SMART. Every time a new user signs up for a SMART account, a user profile is created in the SMART database. Basic information such as name, phone number, and email address are stored and associated with the user. A User's email address is used by the SMART autogenerated email systems to notify users of plan submission and deletions. Additionally, broadcast emails are sent out by the help desk periodically notifying users of planned outages and other crucial system information.

#### **For State Administrators**

When a new user asks for a SMART account, the State Administrator(s), as well as National Administrators, are notified by email. In most cases, State Administrators should be approving new SMART users, as they are in the best position to know the program staff member that is requesting an account. If a State Administrator has not approved a state-related account after a week, often times a National Administrator will make contact with the State Administrator to make sure the new user has a legitimate reason for being in SMART. An exception to this are new LaSR accounts, which are generally approved by a National Administrator.

It is a good idea for state administrators to download a list of state users periodically to ensure that the users listed are active staff members—this can be done by clicking the All Users Report button at the bottom of your Manage Users page. It is the responsibility of SMART State Administrators to ensure user accounts are deactivated once a staff member has left the stewardship program. Before deactivating, plans and projects will need to be reassigned to another user. This task can be done in bulk from the user's home page by clicking on the More Actions button or piecemeal from each plan's summary page. If you have any questions about this process, please contact the Help Desk.

> **Brad Siemens** Region 6 503-808-2353 btsiemens@fs.fed.us

### US Forest Service Forest Stewardship Regional Program Managers

**Janet Valle** Region 1 & Region 4 801-625-5258 jvalle@fs.fed.us

**Jeanna Leurck** Region 2 303-275-5239 Jlleurck@fs.fed.us

4

Region 3 505-842-3289 agsangil@fs.fed.us **Dan McKeague**

**Alicia San Gil**

dmckeague@fs.fed.us **Kay Reed** Region 8 404-347-6218 kayreed@fs.fed.us **Mike Huneke** Northeast Area 610-557-4110 mhuneke@fs.fed.us **Magaly Figueroa** IITF, PR, VI 787-766-5335 mafigueroa@fs.fed.us

#### **Dan Parrent**

Region 10 907-743-9467 djparrent@fs.fed.us

# SMART USFS Team Contact Information

Region 5 707-562-8875

**Josh Baldwin** National Administrator & Help Desk Associate 303-275-5341 jcbaldwin@fs.fed.us

**Peter Bedker** USFS SMART Project Lead 651-649-5030 pbedker@fs.fed.us

**Karl Dalla Rosa**  USFS Forest Stewardship Program Manager 202-205-6206 kdallarosa@fs.fed.us

**Tom Luther** USFS Northeastern Area GIS Specialist 603-868-7710 tluther@fs.fed.us

**Matt Tansey**

USFS Washington Office Forest Stewardship Program Specialist 202-401-4489 matthewbtansey@fs.fed.us

**Luke Tomczak** National Administrator & Help Desk Associate 303-275-5244 ljtomczak@fs.fed.us